## **Schritt-für-Schritt Anleitung zur Beitragseinreichung**

- 1. Rufen Sie di[e Tagungsplattform](https://www.conferences.uni-hamburg.de/event/284/) auf.
- 2. Wählen Sie im Menü oben rechts "Einloggen" aus.

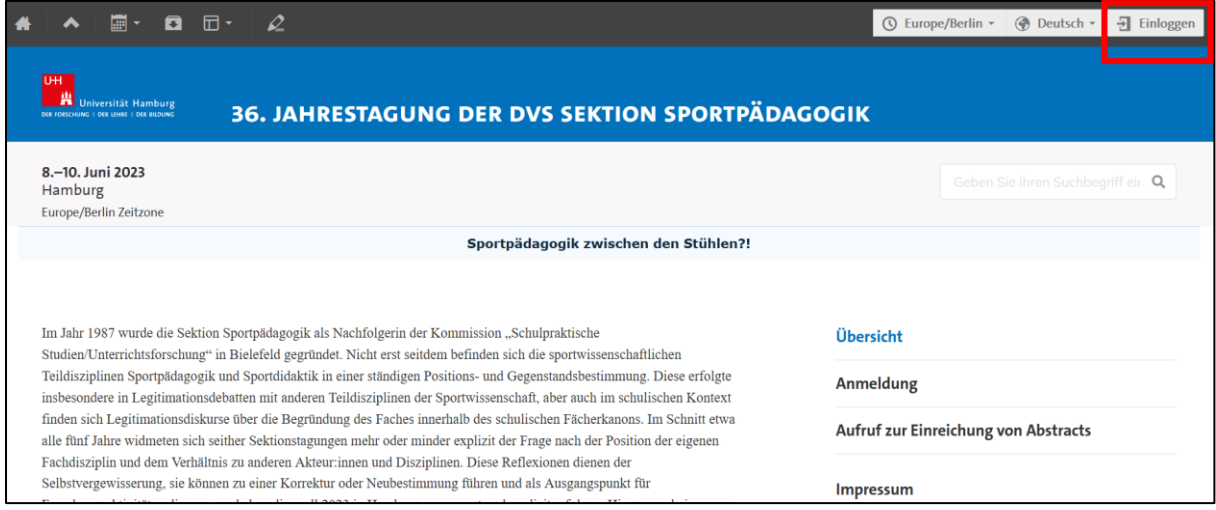

3. Angestellte/Studierende der Universität Hamburg nutzen Ihren Universitäts-Account. Gäste erstellen sich einen Indico-Account.

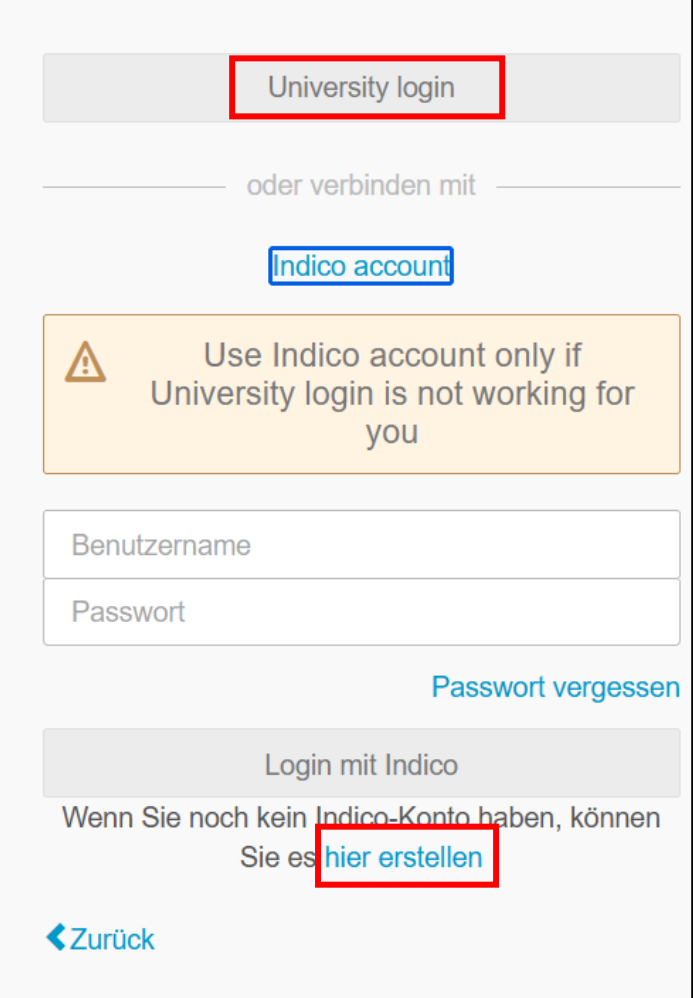

4. Rufen Sie [Tagungsplattform](https://www.conferences.uni-hamburg.de/event/284/abstracts/) zur Einreichung des Abstracts auf und wählen Sie "Neuen Abstract einreichen" aus.

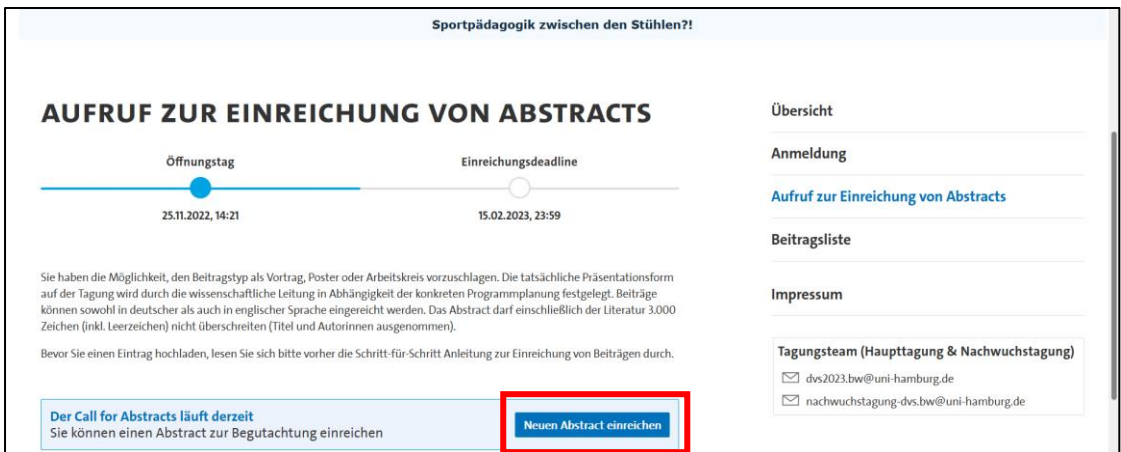

5. Geben Sie einen Titel ein und schreiben/kopieren Sie Ihr Abstract in das Feld "Inhalt". Bitte orientieren Sie sich an den dvs-Richtlinien.

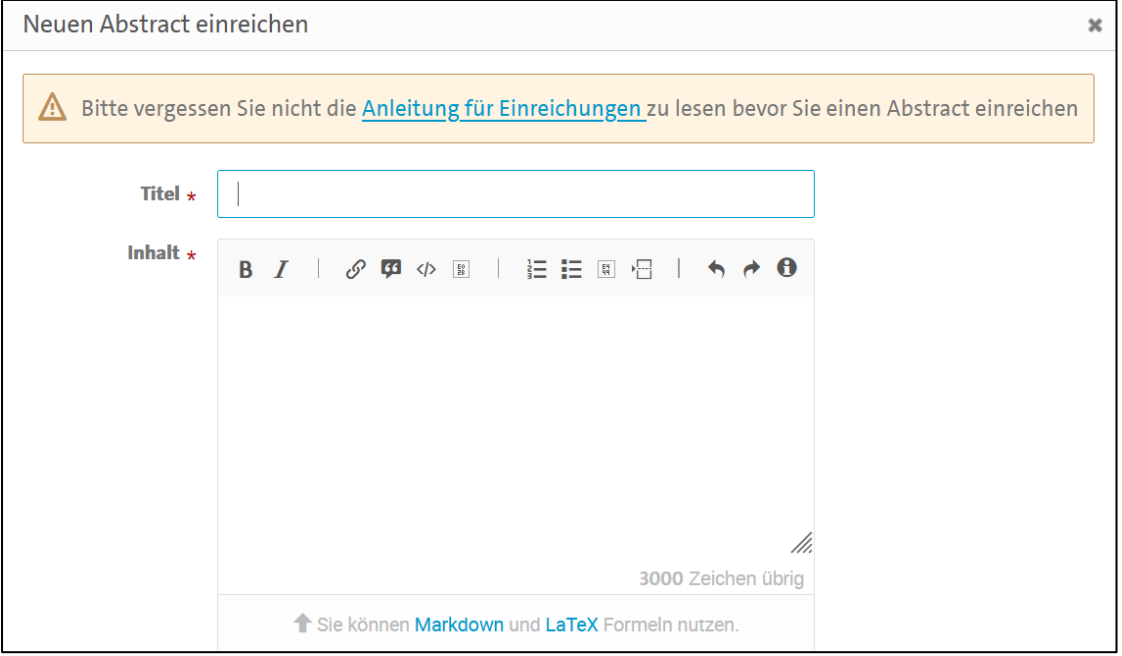

6. Bitte geben Sie die Autor:innen des Abstracts an. Sie können die Co-Autor:innen über die Suche finden, wenn diese bereits einen Indico-Account besitzen. Ansonsten können Sie Ihre Co-Autor:innen manuell eingeben.

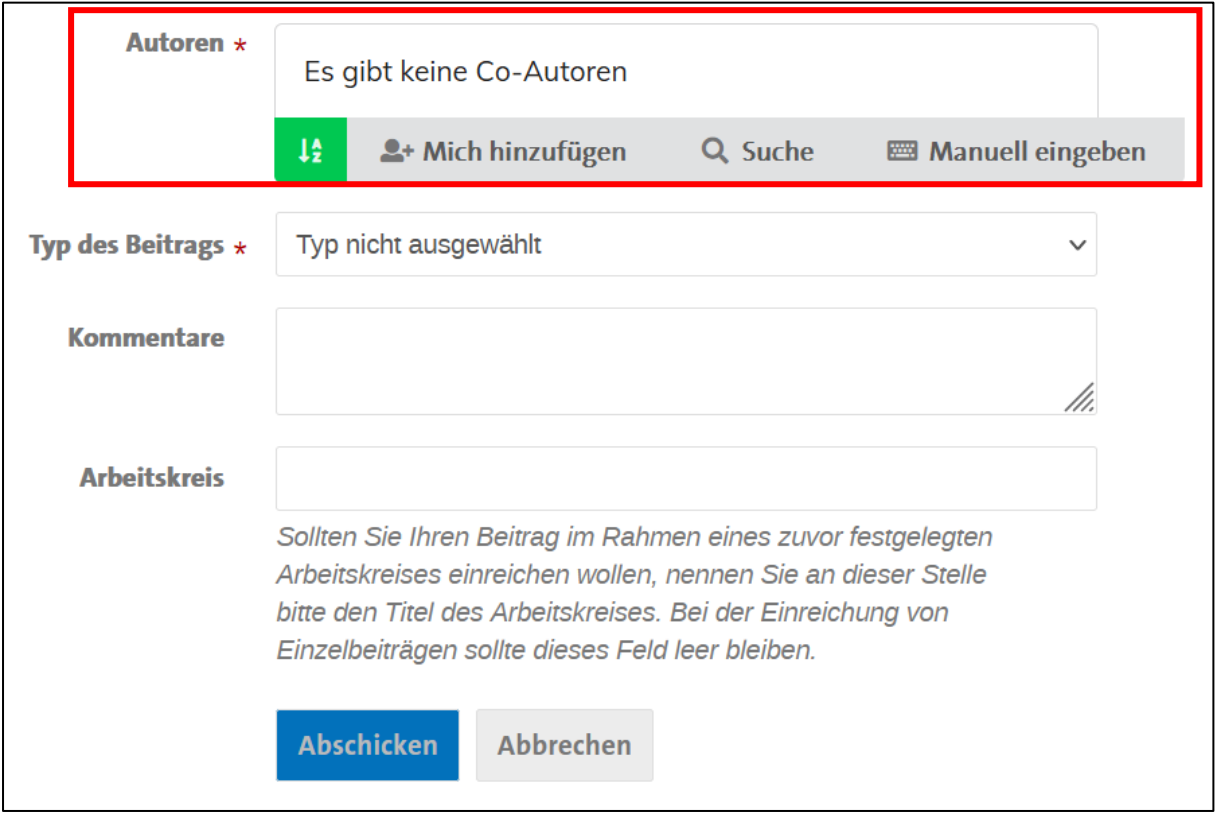

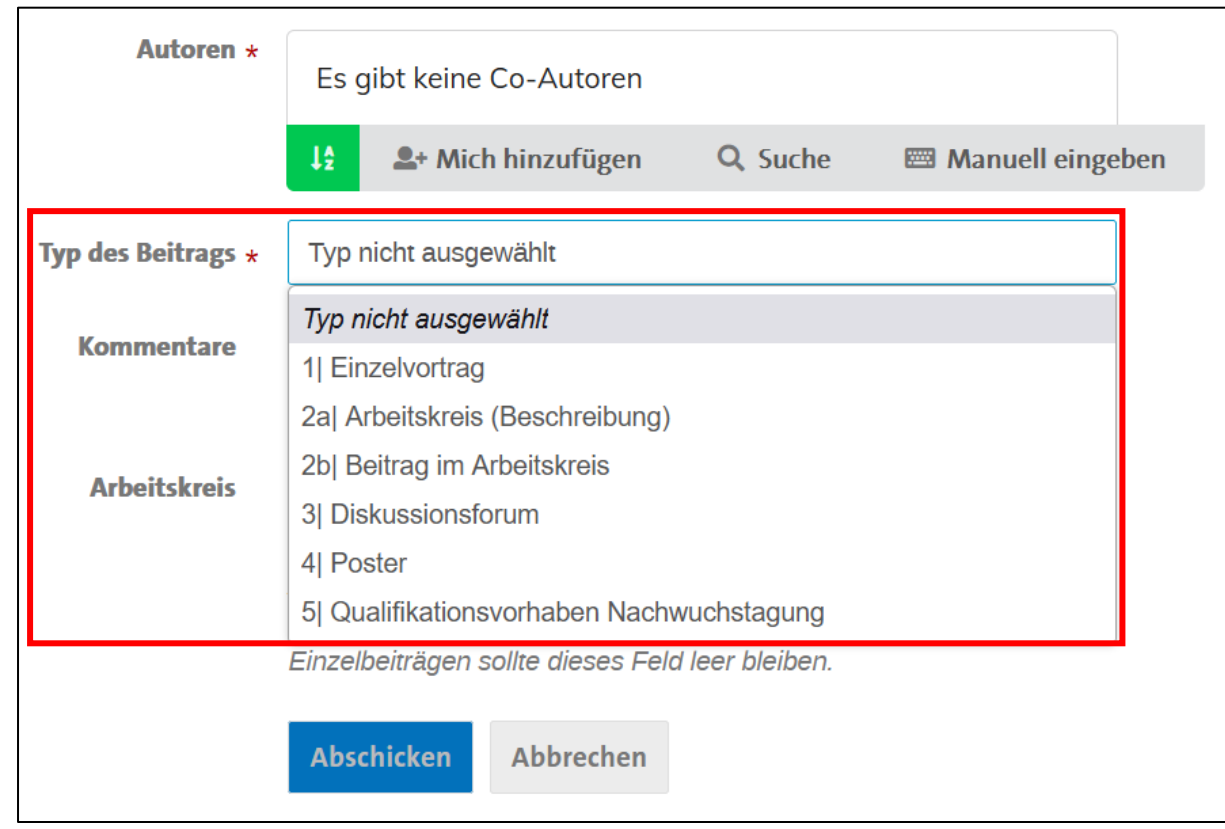

7. Wählen Sie im nächsten Schritt mittels des Dropdown-Menüs den Typ des Beitrags aus.

8. Ist Ihr Beitrag Teil eines zuvor festgelegten Arbeitskreises, nennen Sie diesen im Feld "Arbeitskreis". Nun können Sie auf "Abschicken" klicken und Ihren Beitrag einreichen.

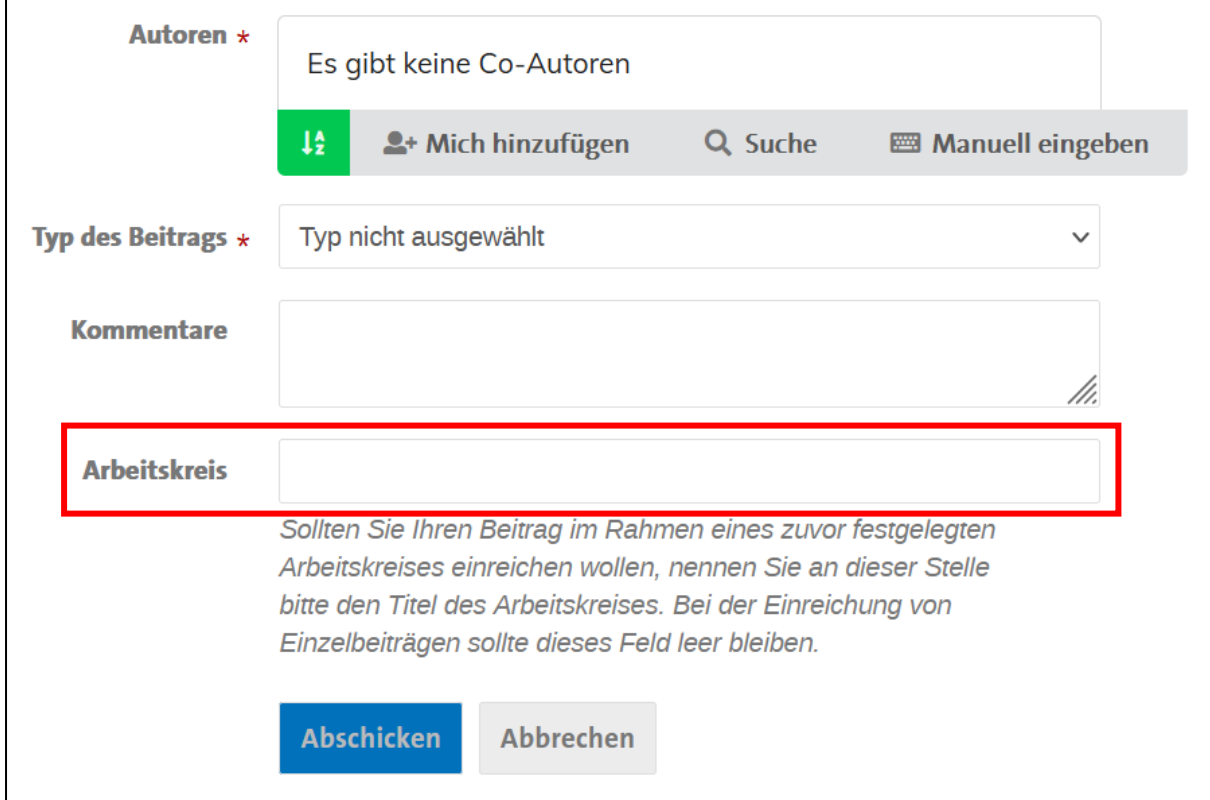